# *artus*® EBV QS-RGQ -sarjan käsikirja

Kvantitatiivinen in vitro -diagnostiikka

Käytetään QIAsymphony® SP/AS- ja Rotor-Gene® Q -laitteiden kanssa

Versio 1

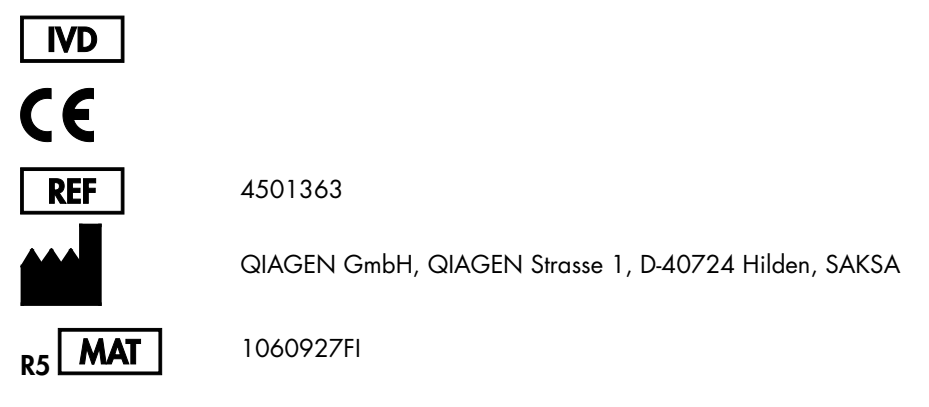

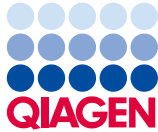

Sample to Insight

# Sisältö

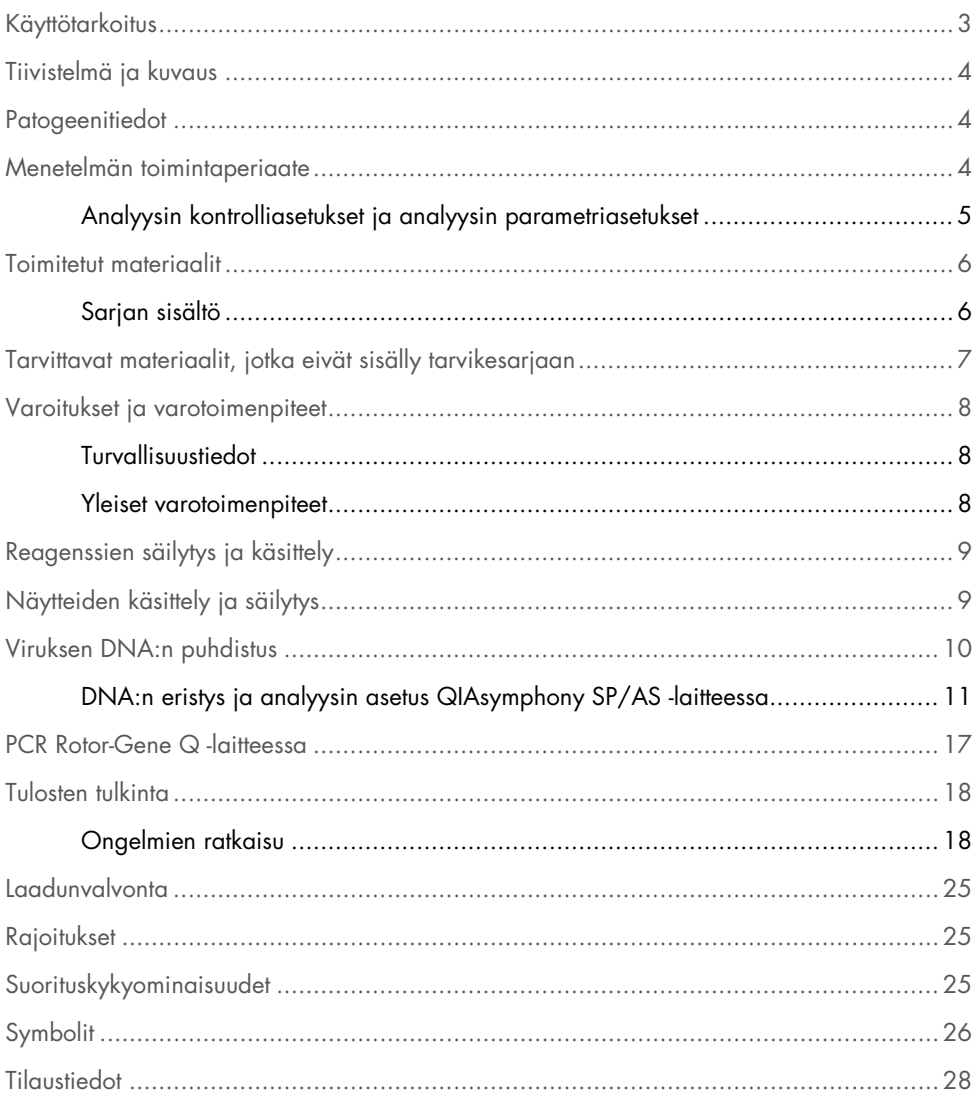

### <span id="page-2-0"></span>Käyttötarkoitus

*artus* EBV QS-RGQ -tarvikesarja on nukleiinihapon in vitro -monistustesti Epstein-Barrin viruksen (EBV) DNA:n kvantitointiin. Diagnostinen testisarja hyödyntää polymeraasiketjureaktiota (PCR), ja se on määritetty käytettäväksi yhdessä QIAsymphony SP/AS- ja Rotor-Gene Q -laitteiden kanssa. Jos haluat tarkat tiedot siitä, millä ihmisen biologisilla näytteillä tarvikesarjan toiminta on vahvistettu, katso tekniset tiedot osoitteesta www.giagen.com/products/artusebvpcrkitce.aspx, kohdasta Application Sheets.

QIAGEN kehittää *artus* QS-RGQ -tarvikesarjoja edelleen ja vahvistaa tarvikesarjojen osalta uusia käyttösovelluksia, esimerkiksi käytettävyyttä uusien näytetyyppien kanssa.

Tämän käsikirjan viimeisin versio sekä tuotteeseen liittyvät sovellustiedot (Application Sheets) ovat saatavilla verkossa osoitteessa www.qiagen.com/products/artusebvpcrkitce.aspx.

*artus* EBV QS-RGQ -tarvikesarja on tarkoitettu käytettäväksi taudin ennusteen luomiseen yhdessä kliinisten oireiden sekä muiden laboratoriomerkkiaineiden kanssa.

Koska QIAGEN valvoo jatkuvasti analyysin suorituskykyä ja vahvistaa uusia väittämiä, käyttäjien on varmistettava, että he toimivat käyttöohjeiden viimeisimmän version mukaan.

Huomautus: Tarkista ennen testien tekemistä uusien elektronisten etikettiversioiden saatavuus osoitteesta www.qiagen.com/products/artusebvpcrkitce.aspx.

Kaikkia tarvikesarjoja voi käyttää yhdessä niihin liittyvien ohje-elementtien kanssa, kunhan käsikirjan ja muiden etikettitietojen versionumero vastaa tarvikesarjan versionumeroa. Versionumero on merkitty tarvikesarjojen pakkausetikettiin. QIAGEN takaa, että kaikki testisarjaerät, joilla on sama versionumero, ovat yhteensopivia keskenään.

# <span id="page-3-0"></span>Tiivistelmä ja kuvaus

*artus* EBV QS-RGQ -sarja koostuu käyttövalmiista järjestelmästä EB-viruksen DNA:n detekointiin polymeraasiketjureaktion (PCR) avulla Rotor-Gene Q -laitteissa, kun näyte on valmisteltu ja analyysi määritetty QIAsymphony SP-/AS -laitteissa.

# <span id="page-3-1"></span>Patogeenitiedot

Epstein-Barrin virus (EBV) tarttuu oraalisesti, pääasiassa kontaminoituneen syljen kautta. Yleensä EBV-tartunta on oireeton, etenkin jos tartunta tapahtuu lapsuudessa. Akuutin tartunnan kliininen merkki on infektioosi mononukleoosi, johon liittyy kuumetta, väsymystä ja angiina sekä imusolmukkeiden ja pernan tulehdus. Joillakin potilailla oireet ilmestyvät uudelleen kroonisesti. Immuunirajoitteisilla potilailla sekä henkilöillä, joilla on T-soluvaje, tavataan EBV-infektion vaikeita muotoja.

### <span id="page-3-2"></span>Menetelmän toimintaperiaate

EBV RG Master sisältää reagensseja ja entsyymejä, joilla monistetaan spesifisesti EBV-genomin emäsparin 97 alue ja havaitaan suoraan spesifinen amplikoni Rotor-Gene Q -laitteiden Cycling Green -fluoresenssikanavasta.

Lisäksi *artus* EBV QS-RGQ -sarja sisältää toisen rinnakkaisen monistusjärjestelmän, jolla voidaan tunnistaa mahdollinen PCR-inhibitio. Inhibitio tunnistetaan Rotor Gene Q -laitteiden Cycling Yellow -fluoresenssikanavasta sisäisenä kontrollina (Internal Control, IC). EB-viruksen analyyttisen PCR:n tunnistusrajaa ei alenneta.

Mukana toimitetaan ulkoiset positiiviset kontrollit (EBV RG QS 1–4), joiden avulla viruksen DNA:n määrä voidaan määrittää. Lisätietoja saat tuotteen sovellustiedoista osoitteesta [www.qiagen.com/products/artusebvpcrkitce.aspx](http://www.qiagen.com/products/artusebvpcrkitce.aspx).

### <span id="page-4-0"></span>Analyysin kontrolliasetukset ja analyysin parametriasetukset

Analyysin kontrolliasetukset ovat yhdistelmä protokollasta ja lisäparametreista, kuten sisäisestä kontrollista, näytteen puhdistamista varten QIAsymphony SP -laitteessa. Jokaiseen protokollaan on asennettu valmiiksi analyysin oletuskontrolliasetukset.

Analyysin parametriasetukset ovat yhdistelmä analyysin määritelmästä ja määritetyistä lisäparametreista, kuten replikaattien määrä ja analyysistandardien määrä, analyysin asettamista varten QIAsymphony AS -laitteessa.

QIAsymphony SP-/AS -laitteen kanssa integroitua käyttöä varten analyysin parametriasetukset on linkitetty suoraan analyysin kontrolliasetuksiin, joilla määritellään näytteen puhdistusprosessi.

# <span id="page-5-0"></span>Toimitetut materiaalit

### <span id="page-5-1"></span>Sarjan sisältö

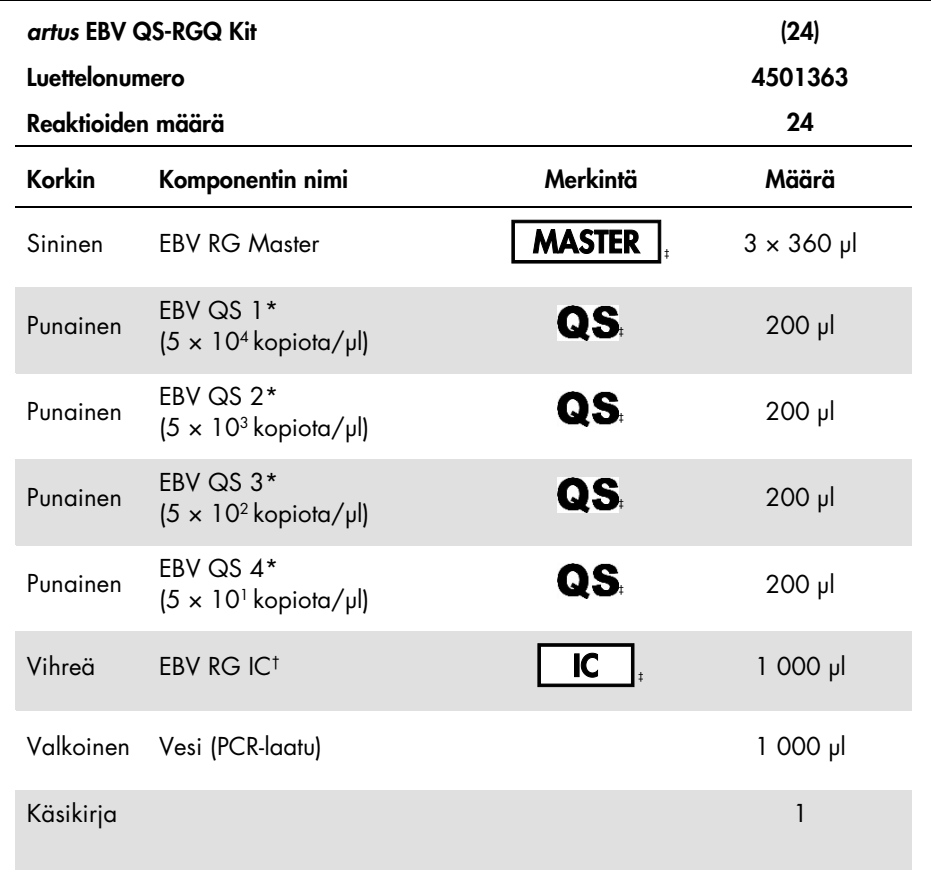

\* Kvantitointistandardi.

† Sisäinen kontrolli.

‡ Symbolit ja niiden selitykset, katso siv[u 26.](#page-25-0)

# <span id="page-6-0"></span>Tarvittavat materiaalit, jotka eivät sisälly tarvikesarjaan

Tärkeää: Varmista, että menetelmässä käytettävät välineet on tarkastettu ja kalibroitu valmistajan ohjeiden mukaan.

Yleiset laboratoriolaitteet

- Säädettävät pipetit ja steriilit pipettikärjet, joissa on suodattimet
- Vortex-sekoitin
- Vesihaude, jossa voi inkuboida 37 °C:een lämpötilassa
- Pöytämallinen sentrifugi, jossa on roottori 2 ml:n reaktioputkia varten ja jonka sentrifugaalivoima on 6800 × *g*.

Lisätarvikkeet ja -materiaalit näytteiden valmisteluun

- QIAsymphony SP (QIAsymphony RGQ:n moduuli) (tuotenro 9001297)
- QIAsymphony AS (QIAsymphony RGQ:n moduuli) (tuotenro 9001301)
- QIAsymphony-ohjelmisto, versio 4.0
- QIAsymphony DSP Virus/Pathogen -sarja (tuotenro 937036 tai 937055)
- QIAsymphony DSP DNA Mini -sarja (tuotenro 937236)

#### PCR:n lisätarvikkeet

- Rotor-Gene Q MDx 5plex HRM- tai Rotor-Gene Q 5plex HRM -laite (QIAsymphony RGQ:n moduuli)
- Rotor-Gene Q -ohjelmisto, versio 2.1 tai uudempi

Huomautus: Lisätietoja eri käyttötarkoitusten edellyttämistä materiaaleista saat tuotteen sovellustiedoista osoitteesta www.giagen.com/products/artusebvpcrkitce.aspx.

# <span id="page-7-0"></span>Varoitukset ja varotoimenpiteet

In vitro -diagnostiikkaan

### <span id="page-7-1"></span>Turvallisuustiedot

Kun käsittelet kemikaaleja, käytä aina asianmukaista suojavaatetusta, kertakäyttökäsineitä ja suojalaseja. Lisätietoja saat tuotekohtaisista käyttöturvallisuustiedotteista. Ne ovat saatavilla PDF-muotoisina verkossa sivulla [www.qiagen.com/safety](http://www.qiagen.com/safety), jossa voit tarkastella ja tulostaa kaikkien QIAGEN-sarjan ja sarjakomponentin käyttöturvallisuustiedotteita.

QIAsymphony DSP Virus/Pathogen -sarjojen turvallisuustiedot näet kyseisen sarjan käsikirjasta. QIAsymphony DSP DNA Mini -sarjojen turvallisuustiedot näet kyseisen sarjan käsikirjasta. Laitemoduulien turvallisuustiedot näet kyseisen laitteen käyttöoppaasta.

Hävitä näyte-, neste- ja analyysijäte kansallisten ja paikallisten turvallisuus- ja ympäristömääräysten mukaisesti.

<span id="page-7-2"></span>Yleiset varotoimenpiteet

Noudata aina seuraavia ohjeita:

- Käytä steriilejä pipettikärkiä, joissa on suodattimet.
- Pidä manuaalisissa toimenpiteissä putket suljettuina aina mahdollisuuksien mukaan ja vältä kontaminaatiota.
- Sulata kaikki osat huolellisesti huoneenlämpötilassa (15–25 °C) ennen analyysin aloittamista.
- Sekoita sulatetut osat (pipetoimalla toistuvasti ylös ja alas tai pulssivorteksoimalla) ja sentrifugoi lyhyesti. Varmista, ettei reagenssiputkissa ole vaahtoa eikä kuplia.
- Älä sekoita keskenään osia sarjoista, joiden eränumerot poikkeavat toisistaan.
- Varmista, että tarvittavat sovittimet jäähdytetään valmiiksi 2–8 °C:n lämpötilaan.
- Työskentele ripeästi ja pidä PCR-reagenssit jäässä tai jäähdyttimessä ennen niiden täyttämistä.
- Siirry työnkulun vaiheesta suoraan seuraavaan vaiheeseen ilman taukoja. Siirtoaika moduulien välillä ei saa ylittää 30 minuuttia (QIAsymphony SP:stä QIAsymphony AS:ään ja siitä Rotor-Gene Q -laitteeseen).

# <span id="page-8-0"></span>Reagenssien säilytys ja käsittely

*artus* EBV QS-RGQ -sarjan komponentteja on säilytettävä –15...–30 °C:n lämpötilassa. Ne ovat stabiileja etikettiin merkittyyn viimeiseen käyttöpäivämäärään saakka. Toistuvaa sulatusta ja pakastusta ( >2 kertaa) on vältettävä, sillä se saattaa heikentää analyysin suoritusta.

# <span id="page-8-1"></span>Näytteiden käsittely ja säilytys

Lisätietoja eri käyttötarkoitusten edellyttämästä näytteiden käsittelystä ja säilytyksestä saat tuotteen sovellustiedoista osoitteesta www.qiagen.com/products/artusebvpcrkitce.aspx.

### <span id="page-9-0"></span>Viruksen DNA:n puhdistus

*artus* EBV QS-RGQ -sarjan on vahvistettu olevan yhteensopiva viruksen DNA:n puhdistusvaiheen kanssa, kun QIAsymphony SP suorittaa puhdistuksen ihmisen plasmasta käyttäen QIAsymphony DSP Virus/Pathogen -tarvikesarjaa. Voit nähdä ohjeet QIAsymphony SP -laitteen näytteenpuhdistusvaiheen edellyttämään reagenssisylinteriampullin valmisteluun *QIAsymphony DSP Virus/Pathogen* -käsikirjasta (*QIAsymphony DSP Virus/Pathogen Handbook*).

*artus* EBV QS-RGQ -sarjan on vahvistettu olevan yhteensopiva viruksen DNA:n puhdistusvaiheen kanssa, kun QIAsymphony SP suorittaa puhdistuksen ihmisen kokoverestä käyttäen QIAsymphony DSP DNA Mini -tarvikesarjaa. Katso ohjeet QIAsymphony SP -laitteen näytteenpuhdistusvaiheen edellyttämään reagenssisylinteriampullin valmisteluun *QIAsymphony DNA* -käsikirjasta (*QIAsymphony DNA Handbook*).

Sisäisen kontrollin ja kantaja-RNA:n (CARRIER) käyttö

QIAsymphony DSP Virus/Pathogen -sarjojen ja QIAsymphony DSP DNA Mini -sarjan käyttäminen yhdessä *artus* EBV QS-RGQ -sarjan kanssa edellyttää sisäisen kontrollin (EBV RG IC) lisäämistä puhdistusprosessiin näytteen valmistelun ja sen jälkeisen analyysin tehon valvontaa varten. Lisäksi QIAsymphony DSP Virus/Pathogen -sarjat ja QIAsymphony DSP DNA Mini -sarja saattavat edellyttää kantaja-RNA:n valmistelua (CARRIER). Tarkat tiedot sisäisestä kontrollista ja kantaja-RNA:n (CARRIER) käyttämisestä näet tuotteen sovellustiedoista osoitteesta [www.qiagen.com/products/artusebvpcrkitce.aspx](http://www.qiagen.com/products/artusebvpcrkitce.aspx).

Nukleiinihappojen tuotto

Kantaja-RNA:n (CARRIER) avulla valmistellut eluaatit saattavat sisältää paljon enemmän kantaja-RNA:ta (CARRIER) kuin kohteena olevat nukleiinihapot. Tuoton määrittämiseen suosittelemme kvantitatiivisten monistusmenetelmien käyttöä.

#### Nukleiinihappojen säilytys

Puhdistettujen nukleiinihappojen enintään 24 tuntia kestävään lyhytkestoiseen säilytykseen suosittelemme 2–8 °C:n lämpötilaa. Yli 24 tuntia kestävään pitkäkestoiseen säilytykseen suosittelemme –20 °C:n lämpötilaa.

#### QIAsymphony SP-/AS -laitteiden käytön aloittaminen

- 1. Sulje kaikki lokerot ja kuomut.
- 2. Käynnistä QIAsymphony SP-/AS-laite ja odota, kunnes **Sample Preparation** (Näytteen valmistelu) -näkymä avautuu ja alustusprosessi on valmis.
- 3. Kirjaudu sisään (lokeroiden lukitus avautuu).

### <span id="page-10-0"></span>DNA:n eristys ja analyysin asetus QIAsymphony SP/AS -laitteessa

Seuraavassa kuvataan QIAsymphony DSP Virus/Pathogen -sarjojen ja QIAsymphony DSP DNA Mini -sarjan käytön yleisprotokolla. Kunkin sovelluksen yksityiskohtaiset tiedot, kuten tiedot putkista ja määristä, on ilmoitettu tuotteen sovellustiedoissa osoitteessa www.qiagen.com/products/artusebvpcrkitce.aspx.

#### Tärkeitä huomioitavia seikkoja ennen aloittamista

- Varmista, että tunnet QIAsymphony SP-/AS -laitteiden käyttötavan. Katso lisätietoja laitteiden mukana toimitetuista ohjeista, ja katso käyttöohjeiden uusimmat versiot Internetosoitteesta www.qiagen.com/products/qiasymphonyrgq.aspx.
- Ennen kuin käytät reagenssisylinteriampullia (reagent cartridge, RC) ensimmäistä kertaa, tarkista, että sylinteriampullin (RC) puskureissa QSL2 ja QSB1 ei ole sakkaa. Tarvittaessa poista puskuria QSL2 ja QSB1 sisältävät kaukalot reagenssisylinteriampullista (RC) ja inkuboi 30 minuuttia 37 °C:n lämpötilassa. Ravistele välillä, jotta sakka liukenee. Aseta kaukalot takaisin oikeisiin paikkoihin. Jos reagenssisylinteriampulli on jo lävistetty, varmista, että kaukalot suljetaan

uudelleenkäytettävillä tiivisteliuskoilla. Inkuboi sitten koko reagenssisylinteriampullia (RC) 30 minuuttia 37 °C:n lämpötilassa vesihauteessa. Ravistele välillä.

- Vältä reagenssisylinteriampullin (RC) voimakasta ravistamista, sillä se voi aiheuttaa nestetason havaitsemista vaikeuttavaa vaahtoamista.
- Työskentele ripeästi ja pidä PCR-reagenssit jäässä tai jäähdyttimessä ennen niiden täyttämistä.
- Reagenssimäärät on optimoitu riittämään 24 reaktioon kutakin sarjaa ja ajoa kohden.
- Ennen jokaista käyttöä kaikki reagenssit on sulatettava kokonaan, sekoitettava (joko pipetoimalla toistuvasti ylös ja alas tai vorteksoimalla nopeasti) ja sentrifugoitava vähintään 3 sekunnin ajan voimalla 6800 × *g*. Vältä vaahdottamasta reagensseja.
- Näytteen valmistelusta syntyneiden eluaattien ja kaikkien *artus* EBV QS-RGQ -sarjan komponenttien on osoitettu olevan stabiileja laitteessa vähintään 96 näytteen ja 72 analyysin määrityksen puhdistukseen kuluvatn normaalin ajan, kun puhdistukseen sisältyy enintään 30 minuutin siirtoaika QIAsymphony SP:stä QIAsymphony AS:ään ja enintään 30 minuutin siirtoaika QIAsymphony AS:stä Rotor-Gene Q -laitteeseen.

#### Ennen aloittamista suoritettavat valmistelut

- Valmistele kaikki tarvittavat seokset. Valmistele tarvittaessa kantaja-RNA:ta (CARRIER) ja sisäistä kontrollia sisältävät seokset juuri ennen aloittamista. Lisätietoja saat tuotteen sovellustiedoista osoitteesta www.qiagen.com/products/artusebvpcrkitce.aspx.
- Varmista ennen toimenpiteen aloittamista, että magneettiset hiukkaset ovat suspendoituneet uudelleen täysin. Vorteksoi magneettisia hiukkasia sisältävää kaukaloa voimakkaasti vähintään 3 minuutin ajan ennen ensimmäistä käyttökertaa.
- Poista magneettiset hiukkaset sisältävän kaukalon kansi ja avaa entsyymiputket ennen reagenssisylinteriampullin (RC) asettamista paikalleen. Varmista, että entsyymitelineen lämpötila tasaantuu huoneenlämpöiseksi (15–25 °C).
- Varmista, että reagenssisylinteriampullin (RC) päälle on asetettu puhkaisukansi (piercing lid, PL) ja että magneettisten hiukkasten kaukalon kansi on poistettu tai, jos

reagenssisylinteriampulli (RC) on osittain käytetty, varmista, että uudelleenkäytettävät tiivisteliuskat on poistettu.

 Jos näytteet on viivakoodattu, suuntaa näytteet putkikuljettimessa siten, että viivakoodit ovat kohti QIAsymphony SP -laitteen vasemmalla puolella olevan "Sample" (Näyte) -lokeron viivakoodinlukijaa.

QIAsymphony SP -laitteen käyttöönotto

- 1. Sulje QIAsymphony SP-/AS -laitteiden kaikki lokerot ja kuomut.
- 2. Käynnistä laitteet ja odota, kunnes **Sample Preparation** (Näytteen valmistelu) -näkymä avautuu ja alustusprosessi on valmis.

Virtakytkin on QIAsymphony SP -laitteen vasemmassa alakulmassa.

- 3. Kirjaudu sisään laitteille.
- 4. Valmistele alla mainitut lokerot tuotteen sovellustietojen mukaisesti. Sovellustiedot ovat saatavilla osoitteessa www.qiagen.com/products/artusebvpcrkitce.aspx.
	- "Waste" (Jäte) -lokero Kun valmisteltu, suorita skannaus.
	- "Eluate" (Eluaatti) -lokero Kun valmisteltu, suorita skannaus.
	- "Reagents and Consumables" (Reagenssit ja kulutustavarat) -lokero Kun valmisteltu, suorita skannaus.
	- "Sample" (Näyte) –lokero
- 5. Anna QIAsymphony-kosketusnäytön kautta Integrated run (Integroitu ajo) -asetuksissa kunkin käsiteltävän näyte-erän tarvittavat tiedot.
- 6. Valitse ajoa varten analyysin parametriasetukset ja liitä ne sekä vastaava AS-erä näytteisiin.

Lisätietoja analyysin parametriasetuksista ja esivalitusta eluutiomäärästä on saatavilla tuotteen sovellustiedoista.

Lisätietoja QIAsymphony SP-/AS -laitteella tehtävistä integroiduista ajoista saat laitteiden käyttöoppaista.

7. Integroitua ajoa valmistellessasi tarkista, että näytteen laboratoriotarvikkeet, näytetyyppi (näyte, EC+ ja EC–) sekä määrät on määritetty oikein.

Kuhunkin lokeroon täytettävät kulutustavarat ja komponentit kerrotaan tuotteen sovellustiedoissa.

- 8. Kun integroidun ajon kaikkien erien tiedot on annettu laitteelle, poistu **Integrated run** (Integroitu ajo) -määritysnäkymästä painamalla Ok-painiketta.
- 9. Kaikkien erien tila muuttuu integroidun ajon yhteenvetonäkymässä tilasta LOADED (Ladattu) tilaan QUEUED (Jonossa). Heti kun jokin erä on jonossa, Run (Aja) -painike tulee näkyviin. Aloita prosessi valitsemalla Run (Aja) -painike.

Kaikki käsittelyvaiheet ovat täysin automatisoituja.

#### QIAsymphony AS -laitteen käyttöönotto

- 1. Kun integroitu ajo on pantu jonoon, avaa QIAsymphony AS -laitteen lokerot. Lokeroihin täytettävät komponentit näkyvät näytössä.
- 2. Tee aina seuraavat toimet ennen integroitua ajoa:
	- Aseta kärkien syöttölaite paikalleen.
	- Heitä pois kärkien hävityspussi.
	- Laita tyhjä kärkien hävityspussi paikalleen.
- 3. Määritä ja täytä analyysitelineet.

Valmiiksi jäähdytetyissä sovittimissa olevat analyysitelineet täytetään "Assay" (Analyysi) -paikkaan/paikkoihin.

Lisätietoja analyysitelineistä saat tuotteen sovellustiedoista osoitteesta

#### www.qiagen.com/products/artusebvpcrkitce.aspx.

4. Tarkista jäähdytyspaikkojen lämpötila.

Kun haluttu jäähdytyslämpötila on saavutettu, kunkin paikan vieressä näkyvä pieni asteriski muuttuu vihreäksi.

- 5. Yhdistä kaikki saman tarvikesarjan EBV RG Master -putket yhteen putkeen ennen käyttöä. Huomautus: Sakeiden reagenssien käsittely manuaalisilla pipeteillä saattaa olla vaikeaa. Varmista, että koko EBV RG Master -määrä siirretään putkeen.
- 6. Täytä jokainen reagenssiputki vaaditulla määrällä asianmukaista reagenssia laiteohjelmiston antamien täyttämistietojen mukaisesti.

Huomautus: Ennen jokaista käyttöä kaikki reagenssit on sulatettava kokonaan, sekoitettava (joko pipetoimalla toistuvasti ylös ja alas tai vorteksoimalla nopeasti) ja sentrifugoitava vähintään 3 sekunnin ajan voimalla 6800 × *g*. Vältä kuplia ja vaahtoa, sillä ne voivat aiheuttaa tunnistusvirheitä. Työskentele ripeästi ja pidä PCR-komponentit jäässä tai jäähdyttimessä ennen niiden täyttämistä.

- 7. Täytä reagenssiteline ja aseta reagenssiputket ilman kansia valmiiksi jäähdytettyjen sovittimien oikeisiin reagenssipaikkoihin tuotteen sovellustietojen mukaisesti.
- 8. Täytä kertakäyttöiset suodatinkärjet "Eluate and Reagents" (Eluaatti ja reagenssit)- ja "Assays" (Analyysit) -lokeroihin sen perusteella, montako kappaletta kutakin kärkityyppiä tuotteen sovellustietojen mukaan tarvitaan.
- 9. Sulje "Eluate and Reagents" (Eluaatti ja reagenssit)- ja "Assays" (Analyysit) -lokerot.
- 10.Kun suljet lokeron, suorita kummallekin lokerolle erikseen skannaus valitsemalla Scan (Skannaa).

Skannaus tarkistaa paikat, sovittimet, suodatinkärjet ja kärkien syöttölaitteen sekä oikeiden reagenssimäärien täytön. Korjaa virheet tarvittaessa.

Analyysin määritys alkaa automaattisesti, kun puhdistusvaihe QIAsymphony SP -laitteessa tulee valmiiksi ja eluaattitelineet siirretään QIAsymphony AS -laitteeseen.

- 11.Kun ajo on valmis, paina analyysin Overview (Yhteenveto) -näkymästä painiketta Remove (Poista). Avaa "Assays" (Analyysit) -lokero ja tyhjennä analyysitelineet.
- 12.Lataa tulokset ja sykleritiedostot.
- 13.Jos integroituun ajoon määritetään useita QIAsymphony AS -eriä, täytä QIAsymphony AS -lokerot uudelleen. Aloita ohjeiden vaiheesta 1.
- 14.Jatka kohtaan [PCR Rotor-Gene Q -laitteessa,](#page-16-0) sivu [17.](#page-16-0)

15.Tee QIAsymphony AS -laitteen säännölliset kunnossapitotoimet, kun PCR-ajoa tehdään Rotor-Gene Q -laitteessa tai uudemmassa laitteessa.

Koska työnkulku on integroitu toiminto, puhdista valmiiksi saatetun työnkulun jälkeen kaikki välineet.

Noudata huolto-ohjeita, jotka on annettu QIAsymphony SP-/AS -laitteen käyttöoppaan kohdassa yleiskuvaus (*QIAsymphony SP/AS User Manual – General Description*). Pyri minimoimaan ristikontaminaation riski suorittamalla kunnossapitotoimenpiteet säännöllisesti.

# <span id="page-16-0"></span>PCR Rotor-Gene Q -laitteessa

#### Tärkeitä huomioitavia seikkoja ennen aloittamista

- Tutustu huolellisesti Rotor-Gene Q -laitteeseen ennen protokollan käynnistämistä. Tutustu laitteen käyttöoppaaseen.
- Varmista, että kutakin PCR-ajoa kohden on kaikki 4 kvantitointistandardia sekä ainakin yksi negatiivinen kontrolli (vesi, PCR-laatu). Standardikuvaajan luominen edellyttää, että kussakin PCR-ajossa käytetään kaikkia 4 kvantitointistandardia, jotka tuotteen mukana on toimitettu (EBV QS 1–4).
- 1. Sulje PCR-putket ja aseta ne Rotor-Gene Q -laitteen 72-paikkaiseen roottoriin.
- 2. Muista suunnata neliliuskaiset putket Rotor-Gene Q -laitteessa siten, että jäähdytinsovittimen ja roottorin asentomerkit vastaavat toisiaan.
- 3. Varmista, että lukitusrengas (RotorGene Q -laitteen lisävaruste) on paikallaan roottorin päällä, jotta putket eivät vahingossa avaudu ajon aikana.
- 4. Siirrä sykleritiedosto QIAsymphony AS -laitteesta Rotor Gene Q -tietokoneelle.
- 5. Aloita EB-viruksen DNA:n tunnistaminen luomalla lämpötilaprofiili ja käynnistämällä ajo. Noudata osoitteessa www.qiagen.com/products/artusebvpcrkitce.aspx annettuja tuotteen sovellustietoja.

Ohjelmistokohtaiset ohjeet Rotor-Gene Q -laitteen ohjelmointia varten ovat saatavilla osoitteessa www.qiagen.com/products/artusebvpcrkitce.aspx tuotteen protokollatietojen kohdassa *Settings to run* artus *QS RGQ Kits* (*artus* QS RGQ -sarjojen ajoasetukset).

### <span id="page-17-0"></span>Tulosten tulkinta

Katso tiedot tulosten tulkinnasta tuotteen sovellustiedoista osoitteessa www.qiagen.com/products/artusebvpcrkitce.aspx.

### <span id="page-17-1"></span>Ongelmien ratkaisu

Tämä ongelmien ratkaisuopas voi auttaa mahdollisissa esiin tulevissa ongelmissa. Yhteystiedot ovat takakannessa ja osoitteessa [www.qiagen.com](http://www.qiagen.com/).

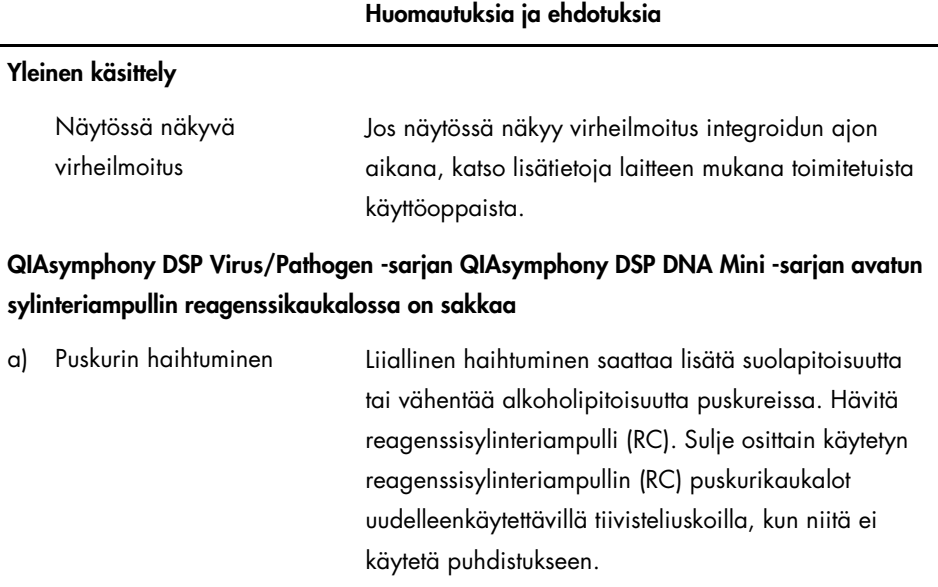

#### 18 *artus* EBV QS RGQ -sarjan käsikirja 05/2016

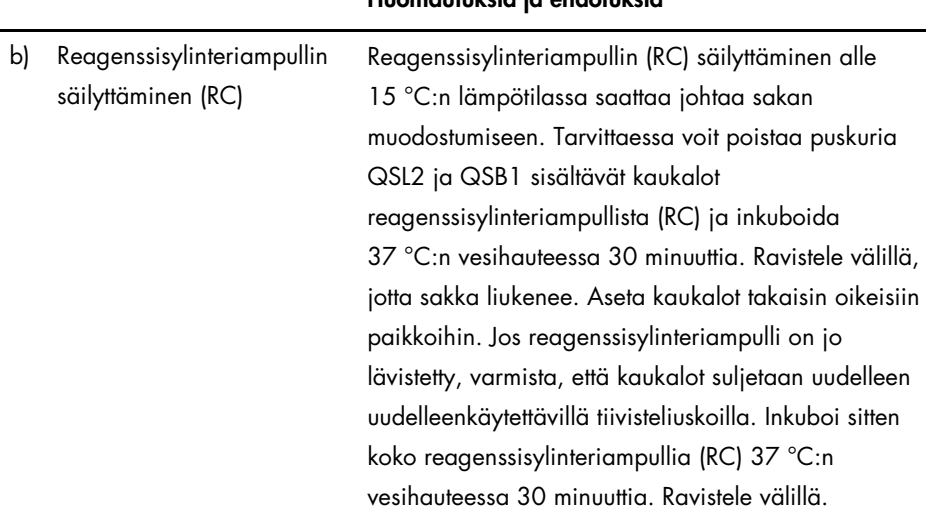

### <span id="page-18-0"></span>Nukleiinihappojen vähäinen tuotto

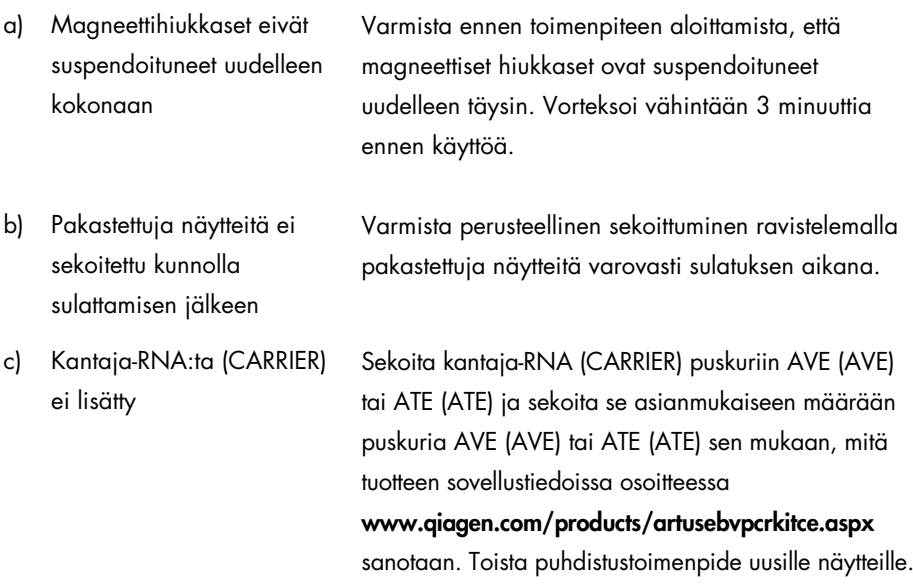

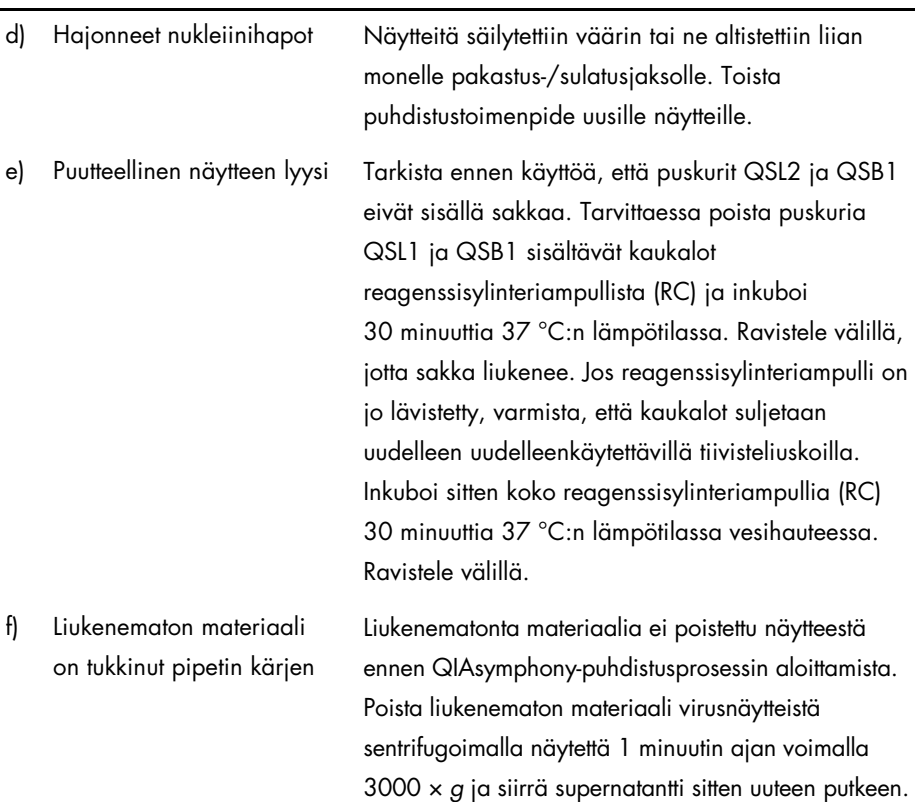

#### QIAsymphony AS havaitsee riittämättömän master-määrän

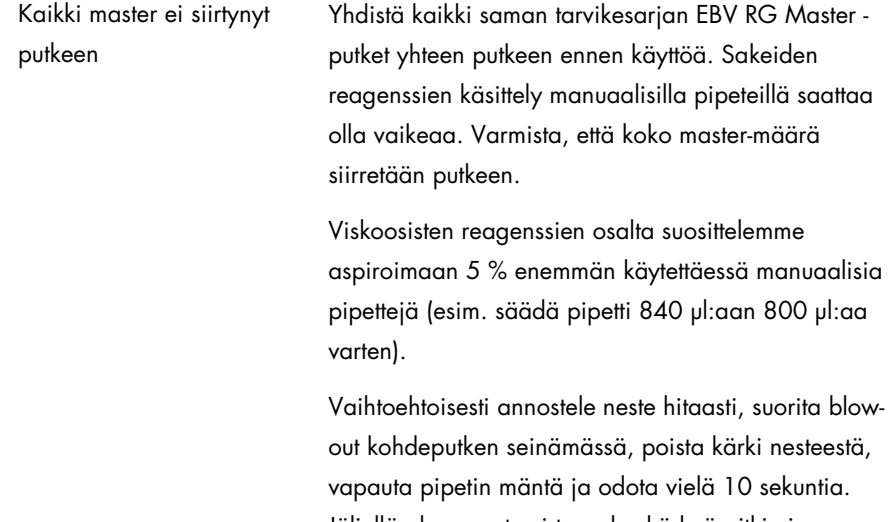

Jäljellä oleva neste virtaa alas kärkeä pitkin ja voidaan puhaltaa pois painamalla pipetin mäntää uudelleen. Nesteen uuttamista voidaan parantaa käyttämällä PCR-tyyppisiä suodatinkärkiä, joissa on merkintä Low retention (vähäinen retentio).

### Ei signaalia positiivisilla kontrolleilla (EBV RG QS 1–4) fluoresenssikanavassa Cycling Green

a) PCR-data-analyysiin valittu fluoresenssikanava ei vastaa protokollaa Datan analysoimisessa pitää valita Cycling Green -fluoresenssikanava analyyttistä EB-viruksen PCR:ää varten ja Cycling Yellow -fluoresenssikanava sisäisen kontrollin PCR:ää varten.

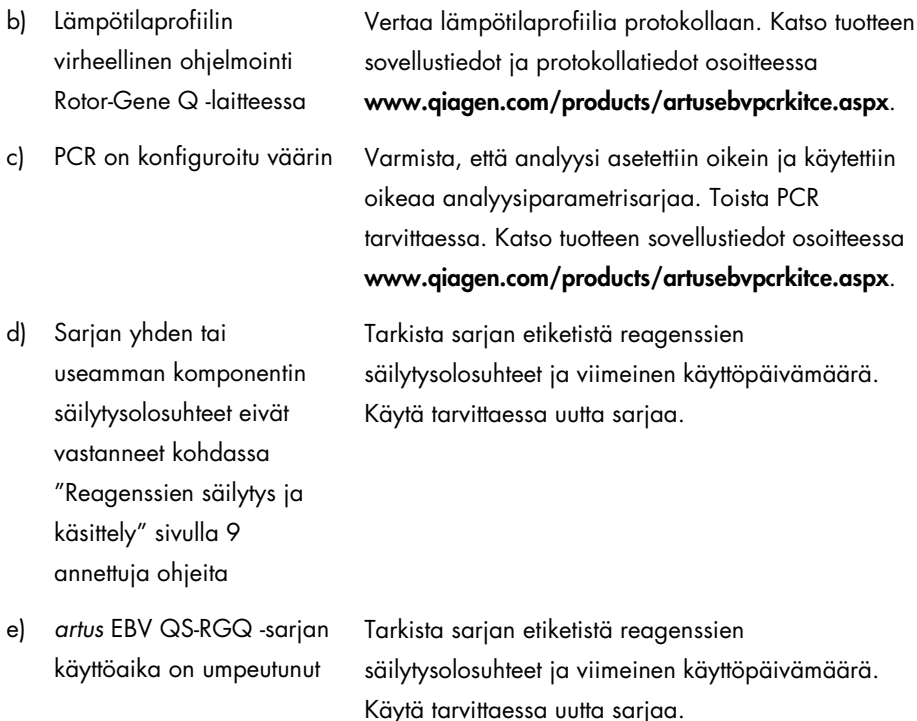

QIAsymphony DSP Virus/Pathogen -sarjalla tai QIAsymphony DSP DNA Mini -sarjalla puhdistetun negatiivisen plasmanäytteen sisäisen kontrollin heikko signaali tai signaalin puuttuminen fluoresenssikanavassa Cycling Yellow sekä samanaikainen signaalin puuttuminen kanavassa Cycling Green

a) PCR-olosuhteet eivät vastaa protokollaa Tarkista PCR-olosuhteet (katso edellä) ja tarvittaessa toista PCR oikeilla asetuksilla.

#### Huomautuksia ja ehdotuksia b) PCR inhiboitui Varmista käyttäväsi validoitua eristysmenetelmää (katso [DNA:n eristys ja analyysin asetus](#page-10-0)  [QIAsymphony SP/AS -laitteessa,](#page-10-0) sivu [11\)](#page-10-0) ja noudata ohjeita tarkasti. c) DNA katosi eristämisen aikana Sisäisen kontrollin puuttuva signaali viittaa DNA:n katoamiseen eristämisen aikana. Varmista käyttäväsi validoitua eristysmenetelmää (katso [DNA:n eristys ja](#page-10-0)  [analyysin asetus QIAsymphony SP/AS -laitteessa,](#page-10-0) sivu [11\)](#page-10-0) ja noudata ohjeita tarkasti. Katso myös Nukleiinihappojen [Nukleiinihappojen ,](#page-18-0) [yllä.](#page-18-0)  d) Sarjan yhden tai useamman komponentin säilytysolosuhteet eivät vastanneet kohdassa [Reagenssien säilytys ja](#page-8-0)  [käsittely](#page-8-0) (sivu [9\)](#page-8-0) annettuja ohjeita Tarkista sarjan etiketistä reagenssien säilytysolosuhteet ja viimeinen käyttöpäivämäärä. Käytä tarvittaessa uutta sarjaa. e) *artus* EBV QS-RGQ -sarjan käyttöaika on umpeutunut Tarkista sarjan etiketistä reagenssien säilytysolosuhteet ja viimeinen käyttöpäivämäärä. Käytä tarvittaessa uutta sarjaa.

### Negatiivisten kontrollien signaaleja analyyttisen PCR:n fluoresenssikanavassa Cycling Green

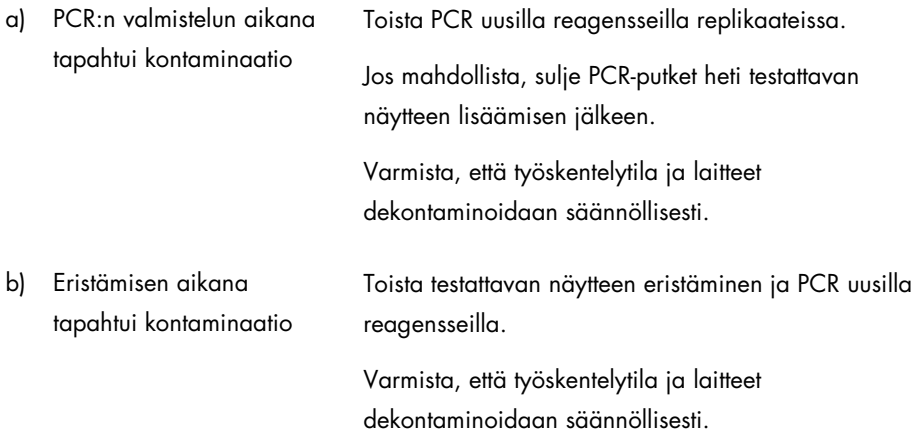

### <span id="page-24-0"></span>Laadunvalvonta

QIAGENin ISO-sertifioidun laadunhallintajärjestelmän mukaisesti jokainen *artus* EBV QS-RGQ -sarjan erä testataan määritettyjen spesifikaatioiden mukaisesti tuotteiden yhdenmukaisen laadun takaamiseksi.

# <span id="page-24-1"></span>Rajoitukset

Kaikkia reagensseja saa käyttää ainoastaan in vitro -diagnostiikassa.

Tätä tuotetta saavat käyttää ainoastaan henkilöt, jotka ovat saaneet erityisopastuksen ja koulutuksen in vitro -diagnostisiin toimenpiteisiin.

Optimaalisten PCR-tulosten takaaminen edellyttää käyttöoppaan tarkkaa noudattamista.

Kaikkien osien pakkauksiin ja etiketteihin painettuja viimeisiä käyttöpäivämääriä on noudatettava. Älä käytä vanhentuneita komponentteja.

Harvinaisissa tapauksissa mutaatiot virusgenomin erittäin konservoiduilla alueilla sarjan primereissä ja/tai koettimessa saattavat johtaa kvantitointituloksiin, jotka ovat liian matalia, tai kyvyttömyyteen tunnistaa virus näissä tapauksissa. Analyysin mallin hyväksyttävyys ja suorituskyky tarkistetaan säännöllisesti.

# <span id="page-24-2"></span>Suorituskykyominaisuudet

*artus* EBV QS-RGQ -sarjan suorituskykyominaisuudet voit nähdä osoitteessa www.qiagen.com/products/artusebvpcrkitce.aspx.

# <span id="page-25-0"></span>Symbolit

Seuraavassa taulukossa esitetään symbolit, joita saattaa esiintyä tuotetarroissa tai tässä asiakirjassa.

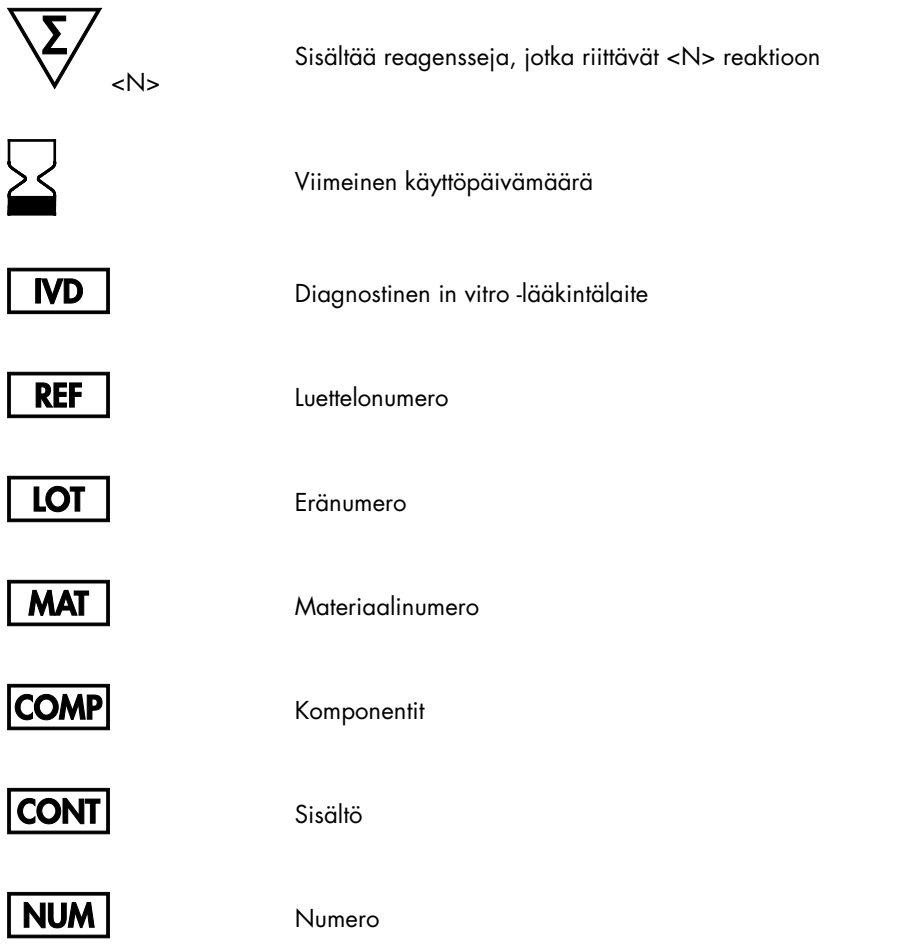

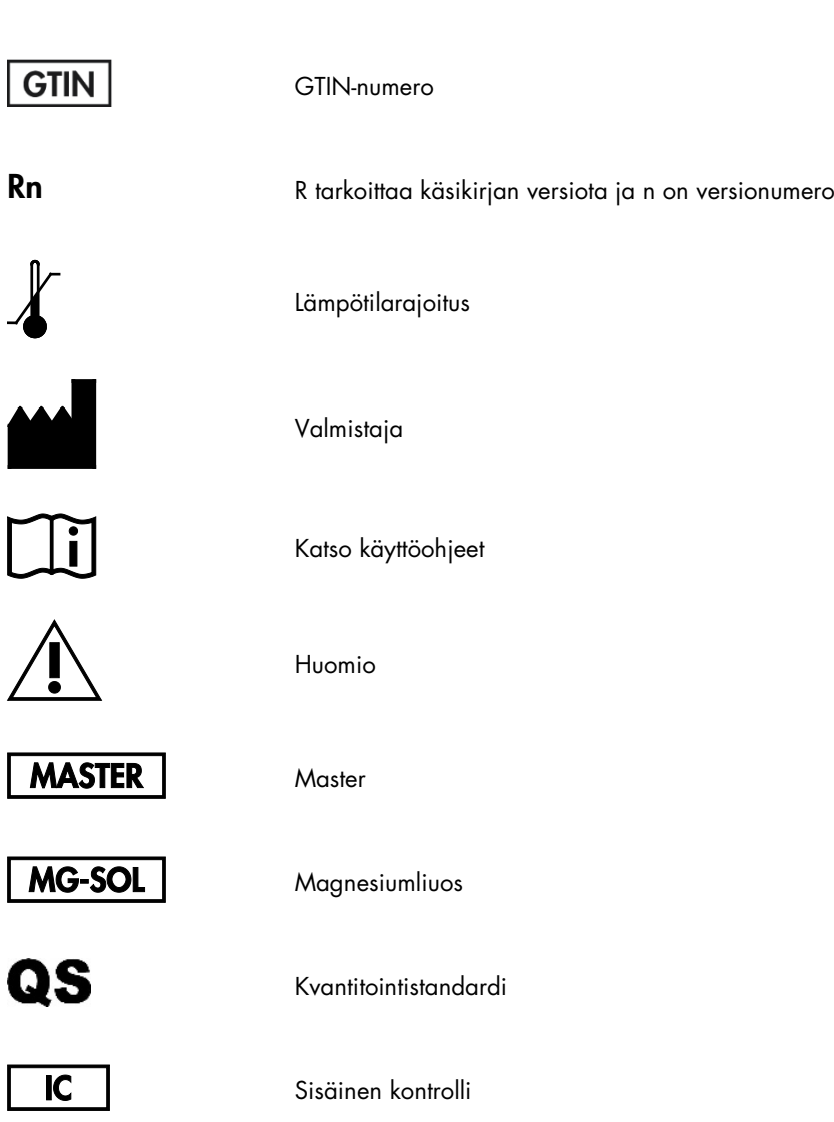

### <span id="page-27-0"></span>**Tilaustiedot**

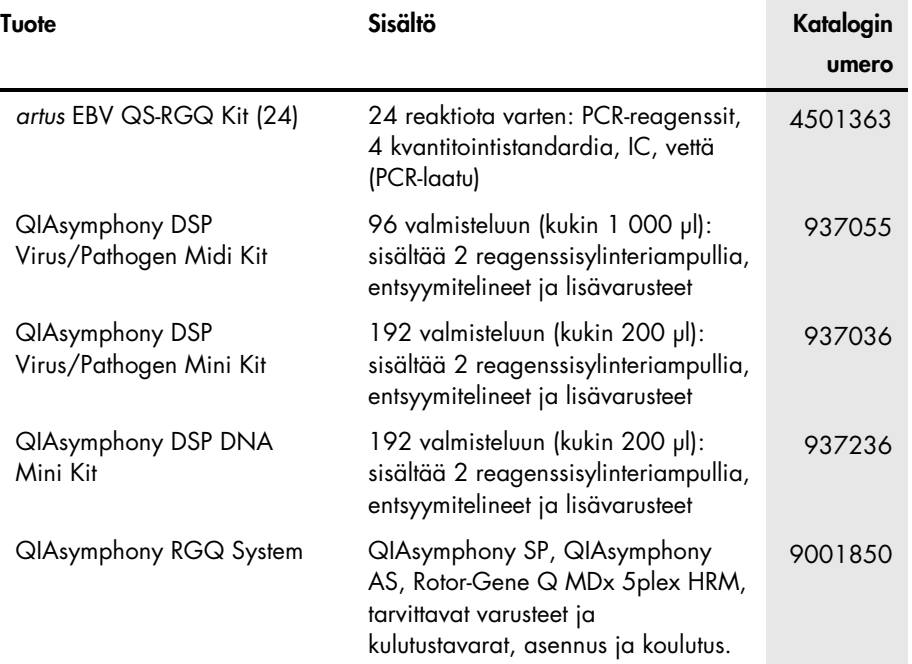

Voimassa olevat lisenssitiedot ja tuotekohtaiset vastuuvapauslausekkeet ovat saatavilla tuotekohtaisista QIAGEN-sarjojen käyttöoppaista tai käsikirjoista. QIAGEN-sarjojen käsikirjat ja käyttöoppaat löytyvät osoitteesta www.qiagen.com, tai niitä voi tiedustella QIAGENin teknisestä huollosta tai paikalliselta jälleenmyyjältä.

Tämä sivu on jätetty tarkoituksella tyhjäksi

Tämä sivu on jätetty tarkoituksella tyhjäksi

Hankittuaan tämän tuotteen ostajalla on oikeus käyttää sitä diagnostisiin palveluihin ihmisten in vitro -diagnostiikassa. Tämän erityisen käyttöoikeuden lisäksi osto ei oikeuta mihinkään muuhun yleiseen patenttiin tai lisenssiin.

Tavaramerkit: QIAGEN®, Sample to Insight®, QIAsymphony®, *artus*®, Rotor-Gene® (QIAGEN-ryhmä). Tässä asiakirjassa mainittuja rekisteröityjä nimiä, tavaramerkkejä jne. on pidettävä lain suojaamina, vaikkei niitä olisi erityisesti sellaisiksi merkitty.

*artus* EBV QS-RGQ -sarja on CE-merkitty diagnostinen sarja in vitro -diagnostiikkaan tarkoitetuista lääkinnällisistä laitteista annetun direktiivin 98/79/EY mukaisesti. Ei saatavana kaikissa maissa.

#### *artus* EBV QS-RGQ -tarvikesarjan rajoitettu käyttöoikeussopimus

Tämän tuotteen käyttö tarkoittaa ostajan tai käyttäjän suostumusta noudattaa seuraavia ehtoja:

- 1. Tuotetta saa käyttää ainoastaan tuotteen mukana toimitettujen asiakirjojen ja tämän käyttöoppaan ohjeiden mukaan, ja sen kanssa saa käyttää vain sarjan sisältämiä komponentteja. QIAGEN ei myönnä lisenssiä mihinkään aineettomaan omaisuuteensa, eikä tämän sarjan oheisia komponentteja saa käyttää tai liittää muihin komponentteihin, jotka eivät sisälly tähän sarjaan, kuten tuotteen mukana toimitetuissa asiakirjoissa, tässä käyttöoppaassa ja lisämateriaalissa mainitaan. Ne ovat saatavilla osoitteesta www.qiagen.com. Osa lisämateriaalista on QIAGEN-käyttäjien toisille QIAGEN-käyttäjille laatimaa. QIAGEN ei ole testannut tai tarkistanut kyseistä materiaalia. QIAGEN ei anna takuuta lisämateriaalille eikä takaa, ettei se loukkaa kolmannen tahon oikeuksia.
- 2. Muutoin kuin nimenomaisesti ilmoitettujen käyttöoikeuksien osalta QIAGEN ei takaa, että tämä tarvikesarja ja/tai sen käyttäjät eivät loukkaa kolmansien osapuolten oikeuksia.
- 3. Tämä sarja ja sen komponentit on lisensoitu kertakäyttöön, eikä niitä saa käyttää uudelleen, kunnostaa tai myydä eteenpäin.
- 4. QIAGEN kiistää nimenomaisesti kaikki käyttöoikeudet, suorat tai epäsuorat, joita ei ole tässä nimenomaisesti ilmoitettu.
- 5. Sarjan ostaja ja käyttäjä suostuvat siihen, että he eivät ryhdy tai anna kenellekään toiselle lupaa ryhtyä toimenpiteisiin, jotka saattavat aiheuttaa tai edistää mitään yllä kiellettyä toimintaa. QIAGEN voi kääntyä minkä tahansa tuomioistuimen puoleen pannakseen täytäntöön tämän rajoitetun lisenssisopimuksen kiellot ja saada hyvityksen kaikista valmistelu- ja oikeuskuluista (asianajopalkkiot mukaan lukien), kun tarkoituksena on tämän rajoitetun lisenssisopimuksen tai sarjaan ja/tai sen komponentteihin liittyvien immateriaalioikeuksien täytäntöönpano.

Katso päivitetyt lisenssiehdot osoitteesta [www.qiagen.com](http://www.qiagen.com/).

HB-0357-006 1060927 154023596 05/2016

© 2010-2016 QIAGEN, kaikki oikeudet pidätetään.

Tilaukset www.qiagen.com/shop | Tekninen tuki support.qiagen.com | Verkkosivusto www.qiagen.com